#### <span id="page-0-0"></span>Secure ROS Imposing secure communication in a ROS system

Aravind Sundaresan and Leonard Gerard [aravind@ai.sri.com,](mailto:aravind@ai.sri.com) [leolchat@gmail.com](mailto:leolchat@gmail.com)

SRI International, Menlo Park, CA 94025

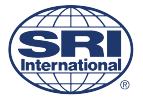

Abundant Robotics

September 21, 2017

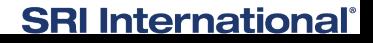

Aravind Sundaresan :: [Secure ROS](#page-12-0) :: Slide 1 of 13

#### <span id="page-1-0"></span>ROS is insecure

ROS was built as an open robust, general-purpose robotics platform to encourage collaborative development. As such, ROS has no security.

- Any node on the network can publish or subscribe to any topic.
- Any process on the network can kill any node.
- Any new process with *nodename* will supersede existing node.

## <span id="page-2-0"></span>An example ROS system

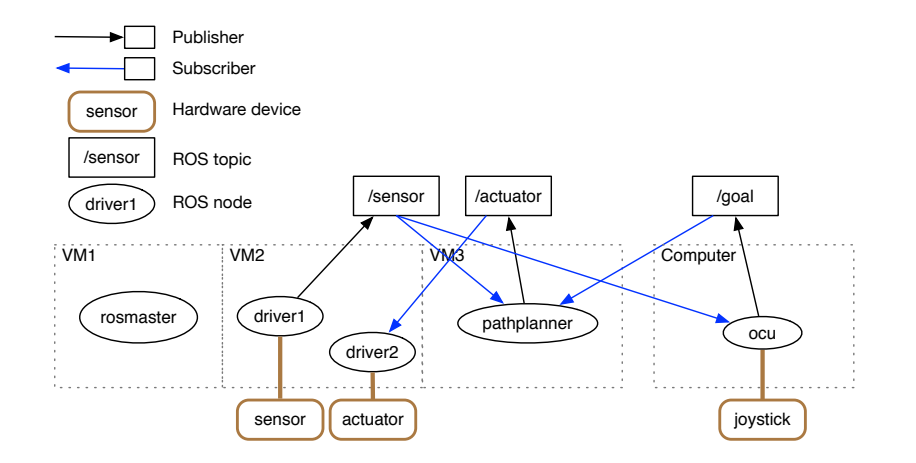

Joystick controlled robot with a planner

**SRI International**<sup>®</sup>

Aravind Sundaresan :: [Secure ROS](#page-0-0) :: Slide 3 of 13

#### <span id="page-3-0"></span>An example ROS system: malicious attack

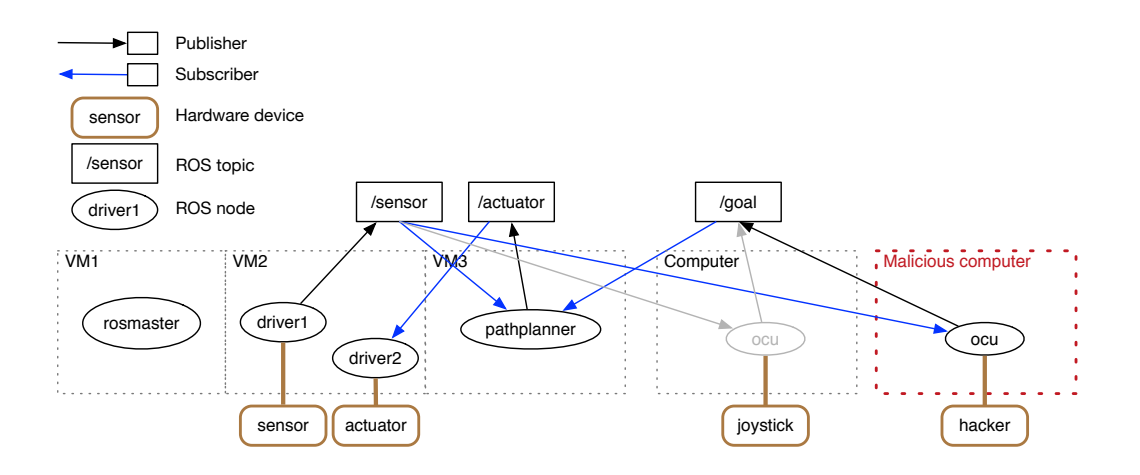

Joystick controlled robot with a planner

**SRI International**®

#### Aravind Sundaresan :: [Secure ROS](#page-0-0) :: Slide 4 of 13

#### <span id="page-4-0"></span>Secure ROS

Secure ROS is an overlay "package" that enables secure communication between ROS nodes.

- ROS public API is the same so that existing nodes can be re-used.
- A security configuration file can be used to specify authorized **publishers**, subscribers, node names, etc based on IP address.
- (If no file is specified, Secure ROS behaves like regular ROS.)
- Modified ROS master and client libraries (C++, Python) to enforce security rules.
- IPSec is used to ensure that IP packets are encrypted and authenticated.

#### <span id="page-5-0"></span>Authorization configuration example

```
aliases:
 vm2: [192.168.10.202]
 vm3: [192.168.10.203]
topics:
 /chatter:
    publishers: [vm2]
    subscribers: [vm3]
  /counter:
    publishers: [vm2]
    subscribers: [vm3]
nodes:
 /talker: [vm2]
  /listener: [vm3]
```
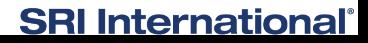

Aravind Sundaresan :: [Secure ROS](#page-0-0) :: Slide 6 of 13

### <span id="page-6-0"></span>Secure publish-subscribe example

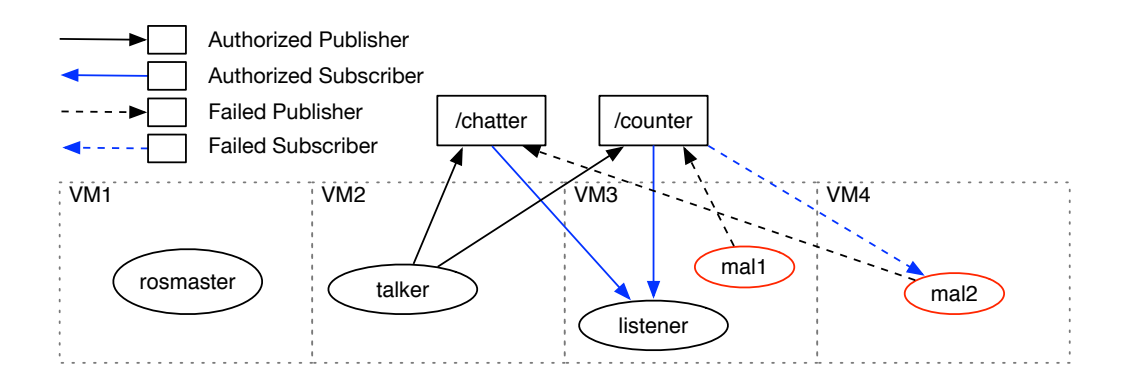

### **SRI International**

Aravind Sundaresan :: [Secure ROS](#page-0-0) :: Slide 7 of 13

#### <span id="page-7-0"></span>Secure publish-subscribe steps

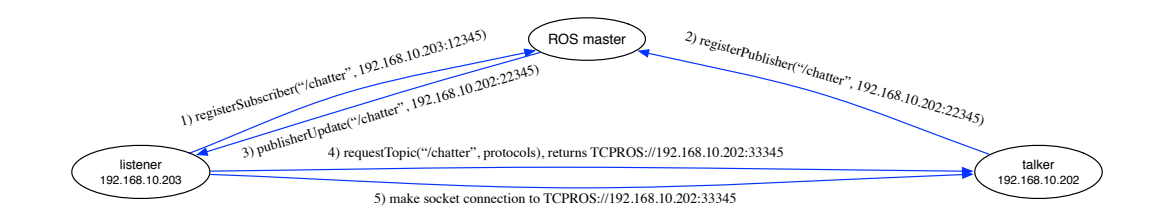

- Master: Is <192.168.10.203> allowed to subscribe to </chatter>?
- Master: Is <192.168.10.202> allowed to publish to </chatter>?
- Client: Is [publisherUpdate\(\)](publisherUpdate()) coming from Master?
- Client: Is <192.168.10.203> allowed to [requestTopic\(/chatter\)](requestTopic(/chatter))?
- $\bullet$  Client: Is <192.168.10.203> allowed to make socket connection to <tcpros://192.168.10.202:33345>?

# **SRI International**®

#### Aravind Sundaresan :: [Secure ROS](#page-0-0) :: Slide 8 of 13

### <span id="page-8-0"></span>More Secure ROS features

You can also specify parameters and services in authorization file.

```
parameters:
  /param/a:
    setters: [vm2]
    getters: [vm3]
services:
  /service/b:
    providers: [vm2]
    requesters: [vm3]
```
- Only "master" node can kill nodes.
- Each machine can only get information that it needs (*rostopic, rosparam, etc.*).

#### **SRI International**<sup>®</sup>

#### <span id="page-9-0"></span>Secure ROS status

- Secure ROS can be merged into ROS.
	- Pull request 1080 being reviewed.
	- [https://github.com/ros/ros](https://github.com/ros/ros_comm/pull/1080) comm/pull/1080
- Secure ROS deb packages available for download.
	- [secure-ros-lunar-secure-ros](secure-ros-lunar-secure-ros_0.9.3-1_amd64.deb) 0.9.3-1 amd64.deb
	- [secure-ros-kinetic-secure-ros](secure-ros-kinetic-secure-ros_0.9.3-1_amd64.deb) 0.9.3-1 amd64.deb
- Install as overlay.
	- [/opt/secure](/opt/secure_ros/lunar/) ros/lunar/

# <span id="page-10-0"></span>Configuring IPsec (1)

#### • Install [secure](secure_ros_tools) ros tools

```
sudo apt-get install racoon ipsec-tools python-pip
sudo pip install git+https://github.com/SRI-CSL/secure_ros_tools.git
```
#### • Create YAML file (e.g. "hosts.yaml")

machine1: 192.168.10.201 machine2: 192.168.10.202 machine3: 192.168.10.203

• Generate configuration files for IPsec.

```
create ipsec conf -i hosts.yaml
```
## **SRI International**<sup>®</sup>

Aravind Sundaresan :: [Secure ROS](#page-0-0) :: Slide 11 of 13

# <span id="page-11-0"></span>Configuring IPsec (2)

● Copy to appropriate machines. E.g., on "machine1",

sudo tar xzf machine1.tgz -C /

List of files on each machine. E.g., on "machine1",

/etc/ipsec-tools.conf /etc/racoon/certs/machine1 /etc/racoon/certs/machine1.pub /etc/racoon/certs/machine2.pub /etc/racoon/certs/machine3.pub /etc/racoon/racoon.conf

## **SRI International**<sup>®</sup>

Aravind Sundaresan :: [Secure ROS](#page-0-0) :: Slide 12 of 13

#### <span id="page-12-0"></span>Resources

- Secure ROS: <http://secure-ros.csl.sri.com/>
- Download: <http://secure-ros.csl.sri.com/download/>
- Documentation: [http://SRI-CSL.github.io/secure](http://SRI-CSL.github.io/secure_ros)\_ros
- Github:
	- [https://github.com/SRI-CSL/secure](https://github.com/SRI-CSL/secure_ros.git)\_ros.git
	- [https://github.com/SRI-CSL/secure](https://github.com/SRI-CSL/secure_ros_tools.git)\_ros\_tools.git
	- [https://github.com/SRI-CSL/ros](https://github.com/SRI-CSL/ros_comm.git) comm.git
	- [https://github.com/SRI-CSL/nodelet](https://github.com/SRI-CSL/nodelet_core.git)\_core.git